# COMM 2555: Interactive Digital Communication / Fall 2017 Assignment 2

#### **Due: Tuesday, September 12, 2017, by 11:59 p.m.**

### Assignment Description

The goal of this assignment is to give you some practice writing HTML and using common tags. For this assignment you will create a web page and submit it to eLearning. You do NOT need to upload it to the weblab server.

The screenshot below is an example of what you will submit. Of course, the content will be your own - i.e., it will be a page about you. The screenshot demonstrates the structure of your content and what your page should look like.

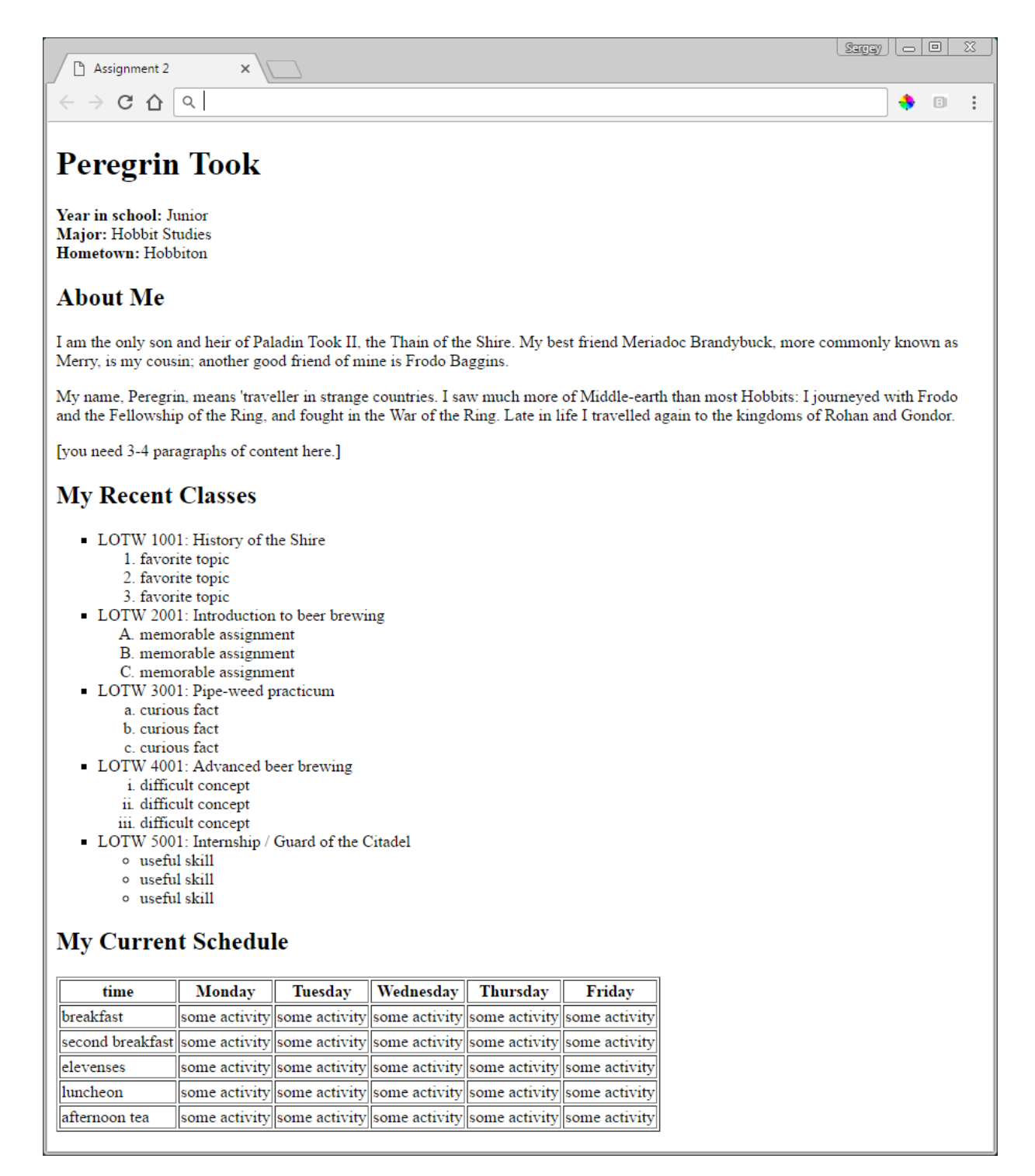

### Content and markup requirements

- 1. Your name at the top of the page, as the main h1 heading.
- 2. Three lines of basic facts about you (year, major, hometown). Each fact appears on a new line (use br tags), with the type of information boldfaced (see screenshot).
- 3. About Me as h2 heading.
- 4. Three-four paragraphs of text about you. Feel free to write anything you like, but it has to be something related to you i.e., bio, interests, goals - anything at all.
- 5. My Recent Classes as h2 heading.
- 6. An unordered list of 5 classes. Each list item contains a nested list of 3 items describing the class (you may use anything you like: facts, cool items, not so cool items, skills, etc.) Thus, you will have a total of 6 lists. You need to use both ordered and unordered lists. (Using the type attribute to specify different styles of bullet points is optional)
- 7. My Current Schedule as h2 heading.
- 8. A 6 x 6 table with a header row (use th tags for the cells). The table is your schedule. It doesn't have to be accurate or even real. The top row lists the days of the week (Monday through Friday), the left column lists 5 time slots of your choice. The rest of the table cells contain brief descriptions of your activity on that day at that time (keep them brief - 1-2 words is sufficient). There should be no empty cells, and the content for each cell should be mostly unique (i.e., do not use "stuff" for all cells, although you may have a few repetitions).
	- Displaying the table grid (as per screenshot) is optional. To view the table grid, you may add the border attribute to the opening table tag:<table border="1"> This will cause a validation warning message - you may ignore it.

If you know how to add styling to your HTML, please do not do that for this assignment: for now I want you to focus on HTML only. Soon enough you'll have plenty of opportunities to explore styling.

### Code requirements

- 1. Your tags are nested correctly: <tag1><tag2></tag2></tag1>
- 2. You are not missing any required closing tags
- 3. Attribute values are surrounded with quotation marks: <tag attribute="value">
- 4. Use proper indentation to make your code easier to read
- 5. Use lowercase for your tags (except <!DOCTYPE html>)
- 6. Use the HTML validator to check your code: [http://validator.w3.org](http://validator.w3.org/) (if you get a lot of errors, fix the first one, then rerun the validator; repeast until there are no errors)

# Grading

The assignment is worth **55 points**, which is **approximately 6.7%** of your grade.

- All content and markup requirements are fulfilled **(40 points)**
- Your code validates **(10 points)**
- **●** Your file should be named **assignment2.html** (all lowercase, no spaces) **(5 points)**
- Points will be deducted for code requirements that were not fulfilled (see code requirements above)

# **Submissions**

Submit your file assignment2.html to eLearning.